**PL**

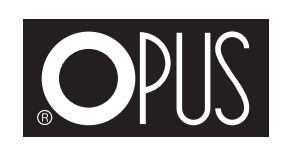

# **dataPREDATOR**

**PL Instrukcja obsługi**

# **1 ZASADY BEZPIECZEŃSTWA**

- Przed rozpoczęciem pracy z urządzeniem należy zapoznać się z zasadami bezpieczeństwa, zaleceniami producenta i instrukcia obsługi. Instrukcję należy zachować i korzystać z niej w przypadku jakichkolwiek wątpliwości dotyczących obsługi urządzenia.
- Urządzenie należy ustawić na stabilnym i odpowiednio wytrzymałym podłożu.
- Urządzenie należy chronić przed wilgocią i kurzem.
- Z uwagi na ryzyko przygniecenia, przecięcia i/lub skaleczenia, nie wolno wkładać rąk w obszar roboczy roboczej podczas opuszczania ramienia, manipulowanie w tym obszarze np. podczas zmiany noża można dokonywać tylko przytrzymując dźwignię drugą ręką, lub gdy dźwignia znajduje się w dolnym położeniu.
- Urządzenie należy trzymać poza zasięgiem dzieci.
- Nie wolno używać urządzenia do innych celów niż określone w instrukcji obsługi.
- Należy systematycznie kontrolować sprawność urządzenia. W przypadku zauważenia jakichkolwiek nieprawidłowości w pracy, należy skontaktować się z autoryzowanym serwisem.
- Urządzenie należy obsługiwać zawsze zgodnie z ogólnymi zasadami BHP.
- Wszelkich napraw urządzenia może dokonywać jedynie osoba uprawniona.
- Siła nacisku na ramię urządzenia nie może przekraczać 40 kg, przekroczenie podanej wartości może doprowadzić do uszkodzenia urządzenia.
- Nie pozostawiaj ramienia (1) pod obciążeniem w pozycji dolnej (opuszczonej), ponieważ może samoistnie odskoczyć.
- **Uwaga!** Telefony komórkowe i tablety mogą być niszczone wyłącznie po uprzednim wyjęciu baterii. Zabrania się niszczenia urządzeń z założoną baterią. Uszkodzenie mechaniczne lub przebicie baterii grozi pożarem, zatruciem lub oparzeniami.
- Nie wolno niszczyć 3,5" dysków twardych bez użycia stolika roboczego (2) - możliwość zablokowania lub uszkodzenia urządzenia.

### **2 ZASTOSOWANE SYMBOLE**

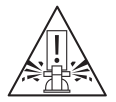

 **NIEBEZPIECZEŃSTWO ODPRYSKU CZĘŚCI NISZCZONYCH DYSKÓW / TELEFONÓW / TABLETÓW / KART. STOSUJ OCHRONĘ OCZU.**

# **3 OPIS URZĄDZENIA**

Urządzenie zostało zaprojektowane do niszczenia dysków HDD 3,5" i 2,5" (norma DIN66399 - klasa H3), dysków SSD i dysków przenośnych pendrive (norma DIN66399 - klasa E2), kart płatniczych (norma DIN66399 - klasa T1) oraz telefonów komórkowych i tabletów.

**PL**

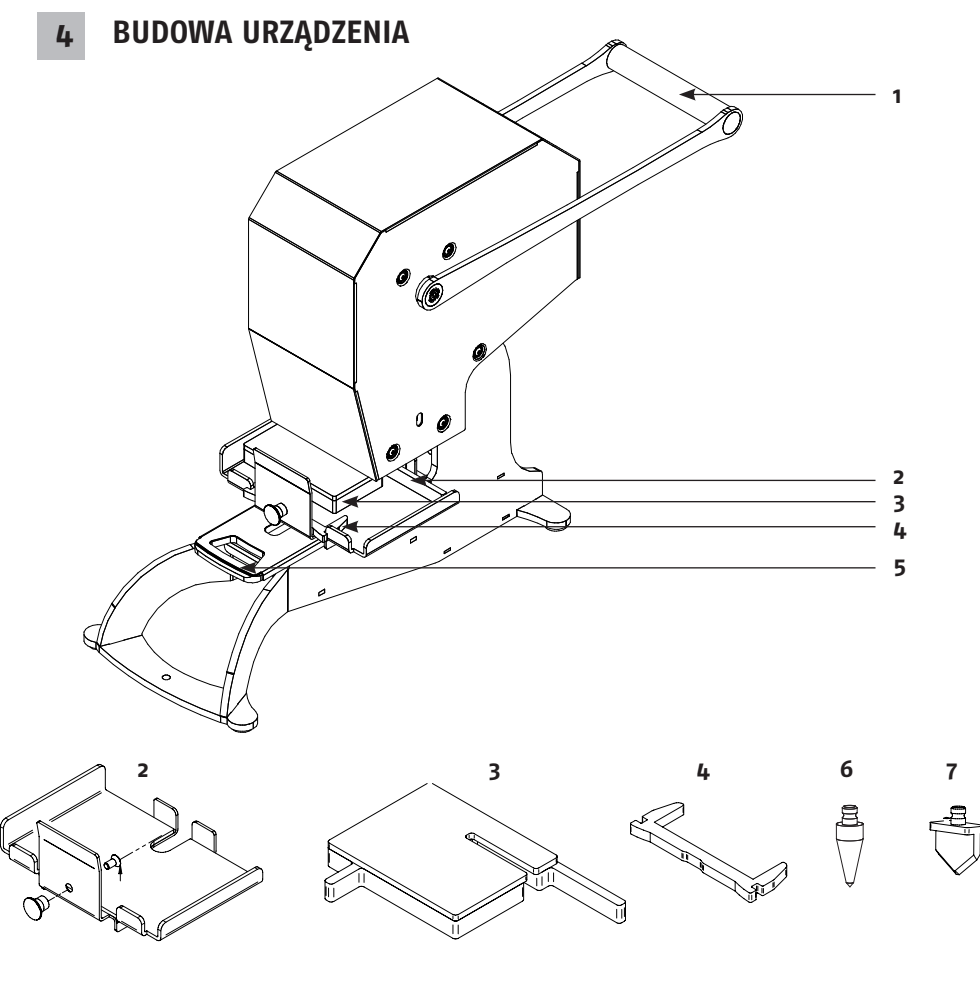

- Ramię urządzenia
- Wysuwany stół roboczy
- Przystawka do dysków SSD i pendrive
- Przystawka do dysków HDD 2,5''
- Szuflada na odpadki
- Narzędzie do perforacji dysków HDD, kart płatniczych, telefonów komórkowych i tabletów
- Narzędzie do przecinania dysków SSD i pendrive

Zestaw zawiera dodatkowo:

Okulary ochronne – 1 sztuka

Klucz imbusowy 3 mm do zmiany narzędzia – 1 sztuka

Klucz imbusowy  $\frac{1}{4}$  mm do odkręcenia urządzenia od palety – 1 sztuka

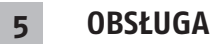

#### **Niszczenie dysków**

- 1. Ustaw ramię (1) w pozycji otwartej (poziomo z tyłu urządzenia).
- 2.Wysuń stół roboczy (2).
- 3. W zależności od rodzaju niszczonych dysków urządzenie musi mieć zainstalowane narzędzie (6) dla dysków HDD 3,5" i 2,5" lub (7) dla dysków SSD i dysków przenośnych pendrive.
- 4. Wkładanie dysków
	- a. Dysk HDD 3,5" połóż bezpośrednio na stole roboczym (2). Dysk powinien przylegać całą powierzchnią do stołu.
	- b. Dla dysku HDD 2,5" zainstaluj przystawkę (4), a następnie połóż dysk na środku, pomiędzy wypustki przystawki. Dysk w obudowie znajduje się po przeciwnej stronie złącza, dlatego należy ustawić dysk złączem w kierunku operatora. Dysk powinien przylegać całą powierzchnią do stołu.
	- c. Dla dysku SSD i pendrive wykorzystaj przystawkę (4) oraz (3). Dyski należy umieścić poprzecznie względem szczeliny.

**Prawidłowe umieszczenie dysków pokazują rysunki poniżej. Uwaga! Niszczenie nieprawidłowo ustawionego dysku może prowadzić do uszkodzenia urządzenia lub zniszczenia narzędzia.**

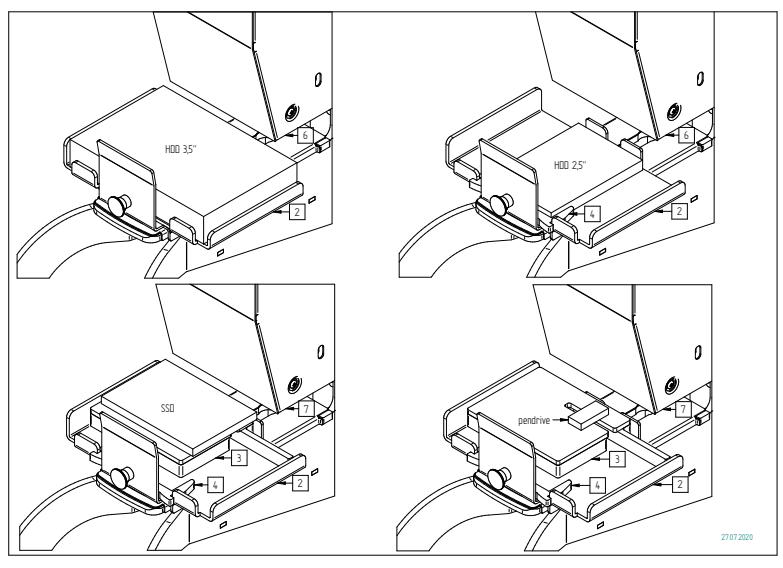

- 5. Wsuń stół roboczy (2).
- 6. Pociągnij ramię (1) w dół do oporu. Jeżeli dysk nie zostanie przebity / przecięty powtórz ruch dźwignią. W przypadku dysków 3,5", w celu zmniejszenia koniecznej do użycia siły podnoś dźwignię tylko do około połowy wysokości.
- 7. Podnieś ramię (1) do pozycji otwartej i wyjmij zniszczony dysk.

### **Niszczenie kart płatniczych, telefonów i tabletów (bez baterii)**

- 1. Ustaw ramię (1) w pozycji otwartej (poziomo z tyłu urządzenia).
- 2. Zdejmij stół roboczy (2) z korpusu.
- 3. Połóż karty płatnicze, telefon lub tablet bezpośrednio na korpusie urządzenia. Karty najlepiej ułożyć tak, aby przebicie nastąpiło w miejscu z widocznymi stykami.
- 4. Pociągnij ramię (1) w dół do oporu. Jeżeli telefon / tablet nie zostanie przebity powtórz proces. W przypadku kart płatniczych zalecamy kilkukrotne powtórzenie procesu.
- 5. Podnieś ramię (1) do pozycji otwartej i wyjmij zniszczone karty płatnicze / telefon / tablet.

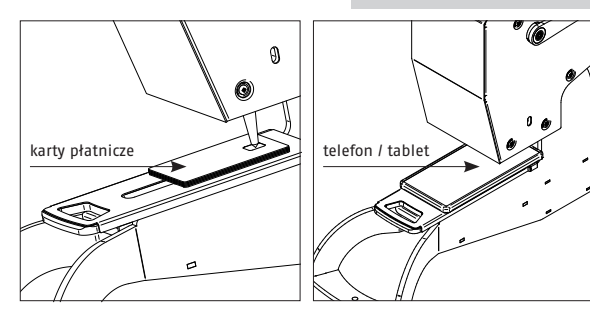

**Uwaga!** 

**Telefony komórkowe i tablety mogą być niszczone wyłącznie po uprzednim wyjęciu baterii. Zabrania się niszczenia urządzeń z założoną baterią. Uszkodzenie mechaniczne lub przebicie baterii grozi pożarem, zatruciem lub oparzeniami.**

**PL**

### **6 WYMIANA NARZĘDZIA**

- 1. Ustaw ramię (1) w pozycji otwartej (poziomo z tyłu urządzenia).
- 2. Aby wymienić narzędzie poluzuj śrubę M6 (A) załączonym kluczem imbusowym, wyjmij używane narzędzie i zastąp nowym. Następnie ponownie dokręć śrubę (A).

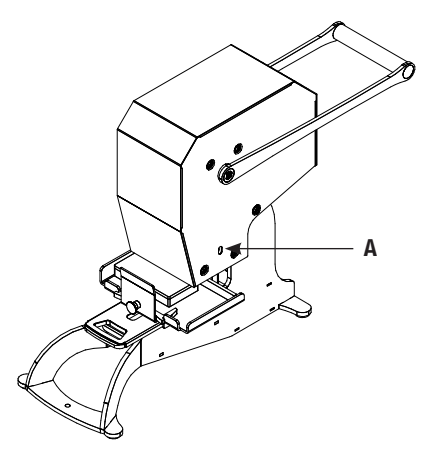

# **7 KONSERWACJA**

Należy regularnie czyścic szufladę na odpadki (5). Aby wyczyścić szufladę wysuń ją z urządzenia, opróżnij i wsuń ponownie.

W przypadku pogorszenia się jakości cięcia / perforacji należy wymienić narzędzie do przecinania dysków (7) lub narzędzie do perforacji dysków (6). O dostępność narzędzi zapytaj swojego Dostawcę.

### **8 DANE TECHNICZNE**

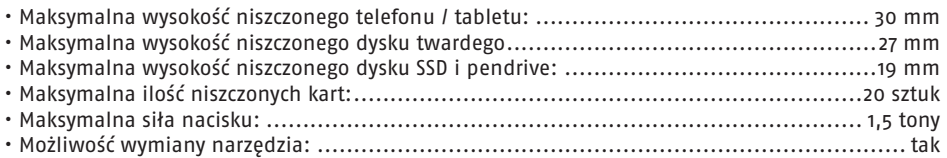

KLASY OCHRONY (DIN 66399)

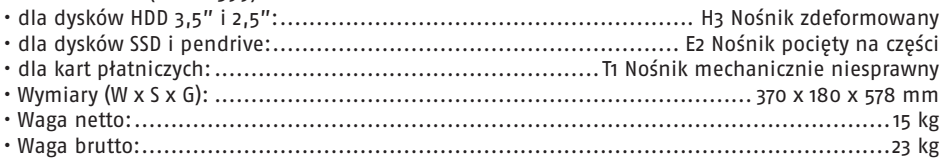

27.02.2023 OPUS Sp. z o.o. ● ul. Toruńska 8 ● 44 – 122 Gliwice ● Poland ●www.opus.pl

**EN**

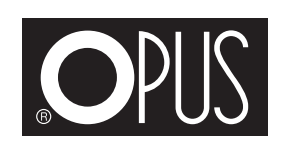

# **dataPREDATOR**

EN **User guide**

# **1** HEALTH & SAFFTY INSTRUCTIONS

Before putting the equipment into operation please read the Health & Safety precautions, manufacturer recommendations and the operation/user manual.

The operation manual should be easily available at any time for the operator. The equipment:

- should be placed on a sturdy, strong and level surface.
- be protected against dust and moisture.
- kept out of the reach of children and animals.
- Do not use the equipment for purposes other than those specified in the user guide.
- Regularly check the efficiency of the equipment. If you notice any irregularities during operating, contact an authorized service center.
- Always operate the equipment in accordance with the general Health and Safety rules at work.
- All repairs to the equipment may only be carried out by an authorized person during the guarantee/warranty period.
- The pressure force on the device handle may not exceed 40 kg. Exceeding 40 kg may damage the equipment and cancel the guarantee/warranty.
- Do not let go of the handle (1) when destroying any disks as the handle may spring up. Always leave the handle in the fully open position.
- Always ensure there are safety glasses or a face shield next to the equipment.
- Warning! Mobile phones and tablets may only be destroyed after removing the bat teries. It is forbidden to destroy devices with batteries installed. Mechanical damage or pierces of the battery can result in fire, poisoning or burns.
- Do not destroy 3.5" hard drives without using a working table (2) - the device may be blocked or damaged.

### **2 SYMBOL**

#### **WARNING!!**

USE SAFETY GLASSES OR A FACE SHIELD: DANGER OF FLYING PEACES/FRAGMENTS.

### **3 GENERAL INFORMATION**

The device has been designed to destroy HDDs 3.5"and 2.5" (DIN66399 standard - class H3), SSDs and portable pendrives (DIN66399 standard - class E2), payment cards (DIN66399 standard - class T1), mobile phones and tablets.

**EN**

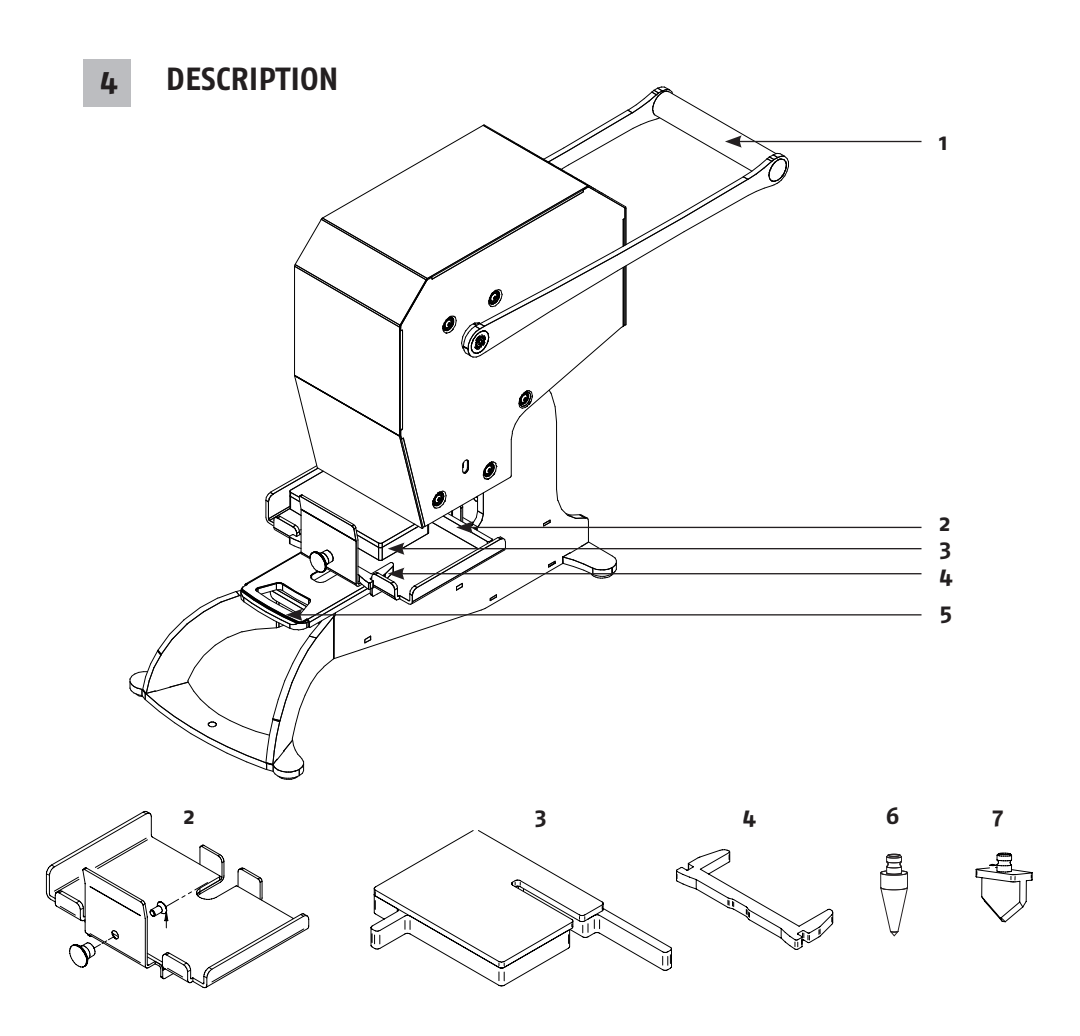

- 1 Handle
- 2 Extendable work table
- 3 Adapter for SSDs and pen drives
- $4 2.5$  HDD adapter
- 5 Waste tray
- 6 HDDs, payment cards, mobile phones and tablets perforation tool
- 7 SSDs and pendrives perforation tool

Includes with the unit: Safety glasses. (1) Allen key for changing tools 3 mm. (1) Allen key for removing the unit from the pallet  $4 \text{ mm}$ . (1)

## **5 OPERATING**

#### **Destroying disks**

- 1. Place the handle (1) in the fully open position horizontally to the back of the equipment.
- 2. Slide out the work table (2).
- 3. Depending on the type of disks being destroyed, install the correct tool to the
- Equipment for instance tool (6) for 3.5 "and 2.5" HDD drives, (7) for SSD drives and pendrives. 4. Insert the disk drive
	- a. Place the 3.5 "HDD directly on the work table (2). The disk should adhere to the table with its entire surface.
	- b. For 2.5" HDD, install the adapter  $(4)$  as shown in the diagrams below, and then place the disk in the middle between the tabs of the adapter. The disk in the casing is located on the opposite side of the connector, so the disk should be placed with the connector slot towards the operator. The disk should adhere to the table with its entire surface.
	- c. Use the adapter  $(4)$  and  $(3)$  for the SSD and pendrive. The discs should be placed across to the slot.

**The diagrams below show the correct position of the disks. Attention! Destroying an incorrectly positioned disk can damage the equipment or destroy the tool.**

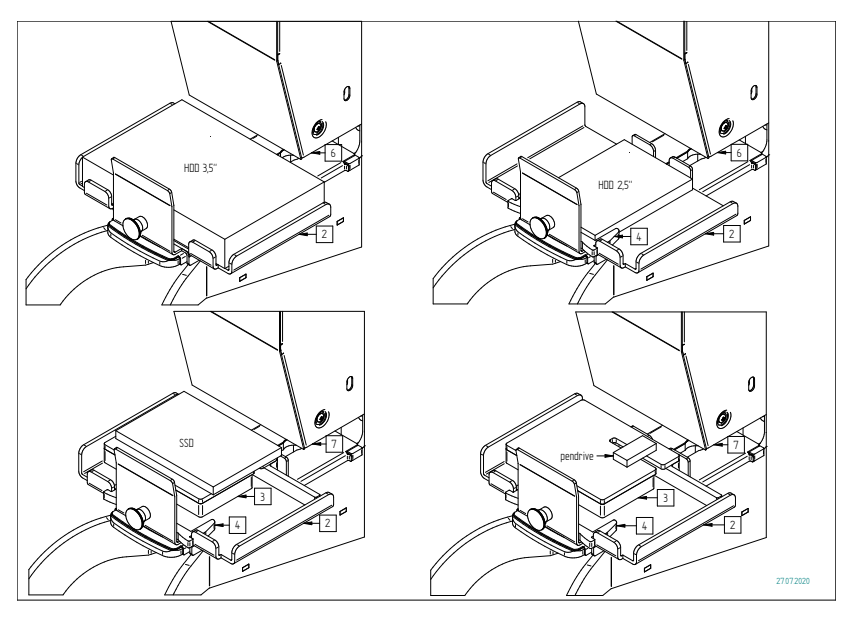

- 5. Slide in the work table (2).
- 6. Pull the handle (1) down until it pierces the disc drive and stops. If the disc is not pierced/cut completely, repeat the process again. For 3.5" discs, raise the lever about halfway to reduce the amount of force required.
- 7. Put the handle (1) to the fully open position with the handle horizontally at the back, then remove the damaged disk.

#### **Destroying payment cards, phones and tablets (without batteries)**

- 1. Place the handle (1) in the fully open position horizontally to the back of the equipment.
- 2. Remove the work table (2) from the main body.
- 3. Place the payment cards, phone or tablet directly on the main body of the equipment. Place the payment cards so that the pierced take place directly at the point with visible contacts.
- 4. Pull the handle (1) down until it pierces the payment cards, phone or tablet and stops. If the phone / tablet is not pierced completely, repeat the process again. In the case of payment cards, we recommend repeat the process several times.
- 5. Place the handle (1) in the fully open position horizontally to the back of the equipment, then remove the damaged payment cards, phone / tablet.

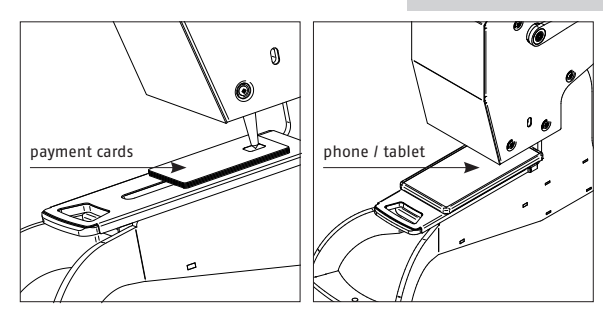

**Warning!**

**Mobile phones and tablets may only be destroyed after removing the batteries. It is forbidden to destroy devices with batteries installed. Mechanical damage or pierces of the battery can result in fire, poisoning or burns.**

**EN**

### **6 TOOL REPLACEMENT**

- 1. Set the handle (1) in the fully open position (horizontally to the back of the device).
- 2. To replace the tool, loosen the M6 screw (A) with the Allen key supplied, remove the used tool and replace with a new one. Then tighten the screw (A) again.

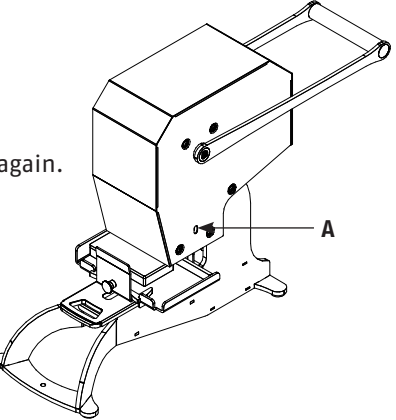

### **7 MAINTENANCE**

Regularly clean the waste tray (5). To clean the waste tray, slide it out of the equipment, empty it in the appropriate waste Indicated by the local authorities for this type of waste. Now reinsert the waste tray.

If the cut / perforation quality deteriorates, replace the perforation tool (6) or  $(7)$ . Ask your supplier about the availability of tools.

### **8 TECHNICAL DATA**

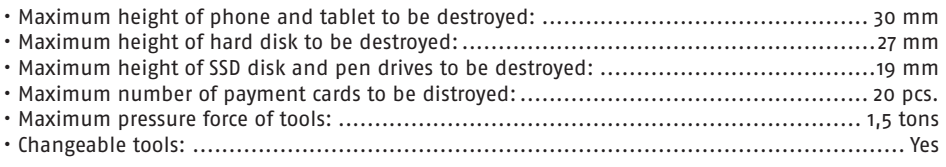

### PROTECTION CLASS (DIN 66399)

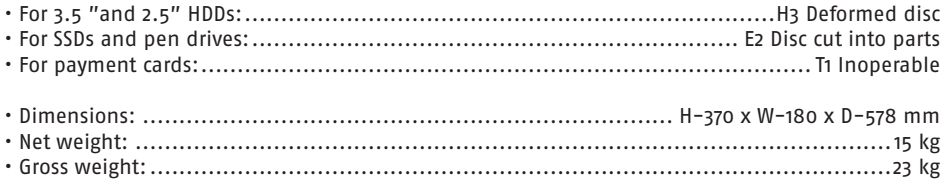

27.02.2023 OPUS Sp. z o.o. ● ul. Toruńska 8 ●  $44 - 122$  Gliwice ● Poland ●www.opus.pl